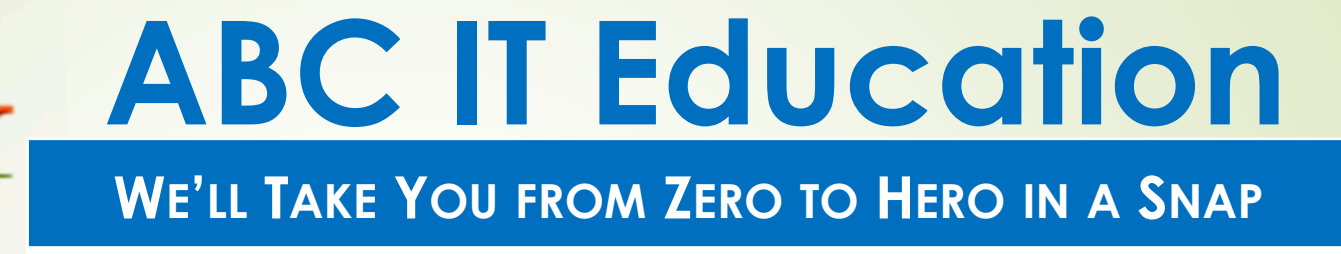

# **Linux Systems Administration**

**Homework 9**

# **Use your Home Centos for this Home workshow the command that will answer each**

Using the 'training' directory created in the last home work

- 1. What is the crontab entry for the scenarios below.
	- $i$ ./ Schedule job '/home/myhome/setPerms' runs every 15 minutes on Mondays, Wednesdays and Fridays and ignore the errors.
	- ii. Schedule job '/home/myhome/createUsers' runs at midnight,<br>On the 1<sup>st</sup> 15<sup>th</sup> and 30<sup>th</sup> of the month with 31 days and send on the  $1^{st}$ , 15<sup>th</sup> and 30<sup>th</sup> of the month with 31 days and send all the output to createUsers.log.
	- iii. Schedule job '/etc/parseLogs' runs at 2:30 AM on Sundays of the even months and send the output to parselogs.log and errors to parselogs.err.
- 2. Explain your understanding of the following
	- i.The difference between the commands 'su' and 'su  $-$ '
	- ii.The difference between 'su' and 'sudo'

### **ABC IT EDUCATION**

## **Use your Home Centos for this Home workshow the command that will answer each**

- 3. If I am logged in as 'adminuser' but I need to run commands as 'msaks', show 3 ways of doing that.
- 4. What does the 'history' command do and what are some of its benefits?
- 5. If I run the 'history' command and want to repeat certain commands how will I achieve the following?
	- Repeat the last command that started with 'so'
	- ii.Repeat the command on line 201

i.

- iii. Repeat the last command I executed
- 6. If I run the command \$ tail one.txt zero.txt out.log testing then the following are the same, True or False
	- i. !:2 is zero.txt iii. !\$ = !:4 v. vi !\$ = vi !:4
	- ii.  $\frac{1}{2}$ :1 =  $\frac{1}{2}$  $iv.$  tail =  $! : 0$

#### **ABC IT EDUCATION**

# **Use your Home Centos for this Home workshow the command that will answer each**

10.After executing the command **'echo DEL MA VA'**, what would be the result of the command

## **echo "I live in the !e:2 area of !^ !:2 !\$ region"**

- 11. What are the primary package managers used to install packages in Linux? Also list the utilities and commands used for each package manager you listed.
- 12. If the 'cat' command is in /bin/cat, how can I tell what package the 'cat' command belongs to and the files in that package? Provide answers for both RPM and DEB flavors of Linux.
- 13.How would you install the following applications, linuxClasses\_x86\_64.rpm and linuxClasses\_x86\_64.rpm downloaded form the internet, without being prompted to answer installation questions?

## **ABC IT EDUCATION**